# ahaha CISCO.

# Telefony wieloplatformowe Cisco IP Phone 6821 Skrócona instrukcja obsługi

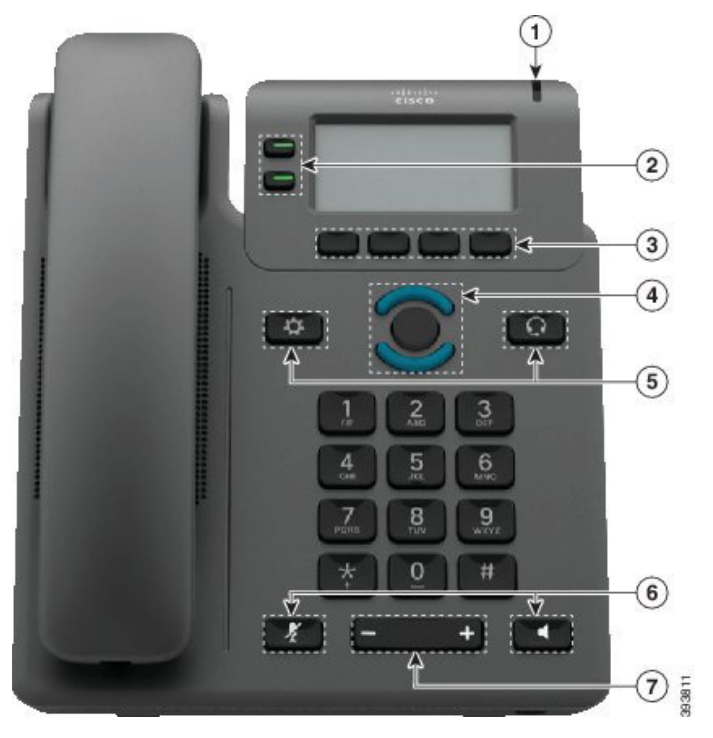

# Twój telefon

- 1 Wskaźnik połączenia przychodzącego lub poczty głosowej
- 2 Przyciski linii i funkcji
- 3 Klawisze programowe
- 4 Nawigacja
- 5 Aplikacje i zestawy nagłowne
- 6 Wyciszenie i telefon głośnomówiący
- 7 Przycisk głośności

# Przycisk linii i przycisk funkcyjny

Użyj przycisku linii i przycisku funkcyjnego do wyświetlania połączeń obsługiwanych na danej linii, do korzystania z takich funkcji jak np. Szybkie wybieranie oraz do wykonywania takich zadań jak wznawianie wstrzymanego połączenia.

Podświetlenie przycisków wskazuje następujące stany:

- $\Box$  Zielone ciagłe: linia jest wolna
- $\Box$  Czerwone ciągłe: linia jest zajęta
- Czerwone migające: połączenie przychodzące lub wstrzymane
- **z** Pomarańczowe ciągłe: linia jest niezarejestrowana

#### Nawiązywanie połączenia

Wprowadź numer i podnieś słuchawkę.

#### Odbieranie połączenia

Naciśnij migający na czerwono przycisk linii.

### Zawieszanie połączenia

- 1. Naciśnij przycisk Zawieś.
- 2. Aby wznowić wstrzymane połączenie, naciśnij ponownie przycisk Zawieś.

# Wyświetlanie ostatnich połączeń

- 1. Wybierz linię, której historię chcesz wyświetlić.
- 2. Naciśnij przycisk Ostatnie.

# Przekazywanie połączeń innym osobom

- 1. W trakcie niewstrzymanego połączenia naciśnij przycisk Przekaż.
- 2. Wprowadź numer telefonu innej osoby.
- 3. Naciśnii przycisk Połacz.
- 4. Ponownie naciśnij przycisk Przekaż (przed odebraniem lub po odebraniu rozmowy).

# Dodawanie kolejnej osoby do połączenia

- 1. Podczas aktywnego połączenia naciśnij przycisk Konf.
- 2. Wpisz numer, który chcesz wybrać, i naciśnij przycisk Połącz.
- 3. Po nawiązaniu połączenia ponownie naciśnij przycisk Konf.

# Telefony wieloplatformowe Cisco IP Phone 6821 Skrócona instrukcja obsługi

#### Nawiązywanie połączenia przy użyciu zestawu nagłownego

- 1. Podłącz zestaw nagłowny.
- 2. Wprowadź numer za pomocą klawiatury numerycznej.
- 3. Naciśnii przycisk Zestaw nagłowny

# Nawiązywanie połączenia przy użyciu telefonu głośnomówiącego

- 1. Wprowadź numer za pomocą klawiatury numerycznej.
- 2. Naciśnii przycisk Telefon głośnomówiący

# Wyciszanie dźwięku

- 1. Naciśnij przycisk Wycisz .
- 2. Naciśnij ponownie przycisk Wycisz, aby wyłączyć wyciszenie.

# Odsłuchiwanie wiadomości głosowych

Naciśnij przycisk Wiadom. i postępuj zgodnie z komunikatami głosowymi. Aby sprawdzić wiadomości na określonej linii, naciśnij najpierw przycisk linii.

# Przekierowywanie wszystkich połączeń

- 1. Wybierz linię i naciśnij przycisk Przekieruj.
- 2. Wprowadź numer, na jaki chcesz przekierowywać połączenia, lub naciśnij przycisk Wiadom.
- 3. Po powrocie naciśnij przycisk Wył. przek.

### Regulacja głośności w trakcie połączenia

Aby w trakcie używania telefonu wyregulować głośność słuchawki, zestawu nagłownego lub telefonu głośnomówiącego, naciśnij przycisk Głośność

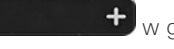

w górę lub w dół.

# Regulacja głośności dzwonka

Aby wyregulować głośność dzwonka, gdy telefon nie jest

używany, naciśnij przycisk Głośność w górę lub w dół.

# Zmienianie sygnału dzwonkaa

- 1. Naciśnij przycisk Aplikacje
- 2. Wybierz kolejno opcje Preferencje użytkownika > Sygnał dzwonienia > Wew. (n) — dzwonek, gdzie n oznacza numer wewnętrzny.
- 3. Przewiń listę dzwonków i naciśnij przycisk Odtwórz, aby usłyszeć dzwonek.
- 4. Naciśnij przyciski Wybierz i Ustaw, aby zapisać wybór.
- 5. Naciśnij przycisk Wstecz, aby wyjść.

# Regulacja kontrastu ekranu

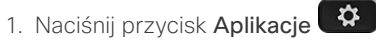

- 2. Wybierz kolejno opcje Preferencje użytkownika > Preferencje ekranu > Poziom kontrastu.
- 3. Zmień poziom kontrastu za pomocą klawiatury numerycznej.
- 4. Naciśnij przycisk Ustaw.

#### Regulacja podświetlenia ekranu

- 1. Naciśnij przycisk Aplikacje
- 2. Wybierz kolejno opcje Preferencje użytkownika > Preferencje ekranu > Czas podświetlenia.
- 3. Naciśnij przycisk Wybierz i przewiń opcje.
- 4. Naciśnij przycisk Ustaw, aby zapisać wybraną opcję.
- 5. Naciśnij przycisk Wróć, aby wyjść.

# Podręcznik użytkownika

Kompletny podręcznik użytkownika można znaleźć pod adresem

https://www.cisco.com/c/en/us/support/collaborationendpoints/ip-phone-6800-series-multiplatform-firmware/ products-user-guide-list.html

Nazwa i logo Cisco są znakami towarowymi lub zastrzeżonymi znakami towarowymi firmy Cisco i/lub jej spółek zależnych w Stanach Zjednoczonych i innych krajach. Lista znaków towarowych firmy Cisco znajduje się pod następującym adresem: www.cisco.com/go/trademarks. Znaki towarowe innych podmiotów wymienione w tym dokumencie są własnością ich prawnych właścicieli. Użycie słowa "partner" nie oznacza stosunku partnerstwa między firmą Cisco a jakąkolwiek inną firmą. (1110R)